# Autenticazione LEAP su un server RADIUS locale Ī

## Sommario

[Introduzione](#page-0-0) **[Prerequisiti](#page-0-1) [Requisiti](#page-0-2) [Componenti](#page-0-3) [Convenzioni](#page-1-0)** [Panoramica della funzionalità Server RADIUS locale](#page-1-1) **[Configurazione](#page-1-2)** [Configurazione CLI](#page-1-3) [Configurazione GUI](#page-3-0) **[Verifica](#page-8-0)** [Risoluzione dei problemi](#page-9-0) [Procedura di risoluzione dei problemi](#page-9-1) [Comandi per la risoluzione dei problemi](#page-9-2) [Informazioni correlate](#page-12-0)

## <span id="page-0-0"></span>Introduzione

In questo documento viene fornita una configurazione di esempio per l'autenticazione LEAP (Lightweight Extensible Authentication Protocol) su un punto di accesso basato su IOS<sup>®</sup>, che serve i client wireless e funge da server RADIUS locale. Ciò è applicabile a un access point IOS con versione 12.2(11)JA o successive.

## <span id="page-0-1"></span>**Prerequisiti**

#### <span id="page-0-2"></span>**Requisiti**

Prima di provare questa configurazione, accertarsi di soddisfare i seguenti requisiti:

- Familiarità con la GUI o la CLI di IOS
- Familiarità con i concetti alla base dell'autenticazione LEAP

#### <span id="page-0-3"></span>**Componenti**

Le informazioni fornite in questo documento si basano sulle seguenti versioni software e hardware.

- Access point Cisco Aironet serie 1240AG
- Software Cisco IOS release 12.3(8) JA2
- Cisco Aironet 802.11 a/b/g/ Adattatore wireless con Aironet Desktop Utility 3.6.0.122
- Si presume che la rete includa una sola VLAN

Le informazioni discusse in questo documento fanno riferimento a dispositivi usati in uno specifico ambiente di emulazione. Su tutti i dispositivi menzionati nel documento la configurazione è stata ripristinata ai valori predefiniti. Se la rete è operativa, valutare attentamente eventuali conseguenze derivanti dall'uso dei comandi.

#### <span id="page-1-0"></span>**Convenzioni**

Per ulteriori informazioni sulle convenzioni usate, consultare il documento [Cisco sulle convenzioni](//www.cisco.com/en/US/tech/tk801/tk36/technologies_tech_note09186a0080121ac5.shtml) [nei suggerimenti tecnici.](//www.cisco.com/en/US/tech/tk801/tk36/technologies_tech_note09186a0080121ac5.shtml)

## <span id="page-1-1"></span>Panoramica della funzionalità Server RADIUS locale

Per autenticare gli utenti viene in genere utilizzato un server RADIUS esterno. In alcuni casi, questa non è una soluzione fattibile. In questi casi, è possibile impostare un punto di accesso che agisca come server RADIUS. In questo caso, gli utenti vengono autenticati in base al database locale configurato nel punto di accesso. Questa funzionalità è denominata Server RADIUS locale. È inoltre possibile fare in modo che altri punti di accesso nella rete utilizzino la funzionalità Server RADIUS locale in un punto di accesso. Per ulteriori informazioni, consultare il documento sulla [configurazione di altri punti di accesso per l'utilizzo dell'autenticatore locale.](//www.cisco.com/en/US/docs/wireless/access_point/12.3_8_JA/configuration/guide/s38local.html#wp1036854)

## <span id="page-1-2"></span>**Configurazione**

La configurazione descrive come configurare le funzionalità LEAP e Server Radius locale su un punto di accesso. La funzionalità Server RADIUS locale è stata introdotta nel software Cisco IOS versione 12.2(11)JA. Per informazioni generali su come configurare LEAP con un server RADIUS esterno, fare riferimento a [Autenticazione LEAP con server RADIUS](//www.cisco.com/en/US/products/hw/wireless/ps4570/products_configuration_example09186a00801bd035.shtml).

Come con la maggior parte degli algoritmi di autenticazione basati su password, Cisco LEAP è vulnerabile agli attacchi dei dizionari. Questo non è un nuovo attacco o una nuova vulnerabilità di Cisco LEAP. È necessario creare criteri per le password complesse per ridurre gli attacchi ai dizionari, che includerebbero password complesse e password nuove frequenti. Per ulteriori informazioni sugli attacchi dei dizionari e su come prevenirli, fare riferimento a [Attacco del](//www.cisco.com/en/US/tech/tk722/tk809/technologies_security_notice09186a00801aa80f.html) [dizionario su Cisco LEAP.](//www.cisco.com/en/US/tech/tk722/tk809/technologies_security_notice09186a00801aa80f.html)

In questo documento si presume che la configurazione sia per la CLI che per la GUI:

- 1. L'indirizzo IP del punto di accesso è 10.77.244.194.
- 2. L'SSID utilizzato è cisco, mappato alla VLAN 1.
- 3. I nomi utente sono user1 e user2, mappati al gruppo Testuser.

#### <span id="page-1-3"></span>Configurazione CLI

Access Point

ap#**show running-config**

Building configuration...

. . .

**aaa new-model** *!--- This command reinitializes the authentication, !--- authorization and accounting functions.* ! ! **aaa group server radius rad\_eap server 10.77.244.194 auth-port 1812 acct-port 1813** *!--- A server group for RADIUS is created called "rad\_eap" !--- that uses the server at 10.77.244.194 on ports 1812 and 1813.* . . . **aaa authentication login eap\_methods group rad\_eap**

*!--- Authentication [user validation] is to be done for !--- users in a group called "eap\_methods" who use server group "rad\_eap".* . . . ! bridge irb ! interface Dot11Radio0 no ip address no ip route-cache ! **encryption vlan 1 key 1 size 128bit**

 **12345678901234567890123456 transmit-key** *!This step is optional----!--- This value seeds the initial key for use with !--- broadcast [255.255.255.255] traffic. If more than one VLAN is !-- used, then keys must be set for each VLAN.* **encryption vlan 1 mode wep mandatory** *!--- This defines the policy for the use of Wired Equivalent Privacy (WEP). !--- If more than one VLAN is used, !--- the policy must be set to mandatory for each VLAN.* **broadcast-key vlan 1 change 300**

 *!--- You can also enable Broadcast Key Rotation for each vlan and Specify the time after which Brodacst key is changed. If it is disabled Broadcast Key is still used but not changed.* **ssid cisco**

#### **vlan 1**

*!--- Create a SSID Assign a vlan to this SSID*

#### **authentication open eap eap\_methods authentication network-eap eap\_methods**

*!--- Expect that users who attach to SSID "cisco" !-- request authentication with the type 128 Open EAP and Network EAP authentication !--- bit set in the headers of those requests, and group those users into !--- a group called "eap\_methods."* ! speed basic-1.0 basic-2.0 basic-5.5 basic-11.0 rts threshold 2312 channel 2437 station-role root bridge-group 1 bridge-group 1 subscriber-loop-control bridge-group 1 block-unknownsource no bridge-group 1 source-learning no bridge-group 1 unicast-flooding bridge-group 1 spanning-disabled . . . interface FastEthernet0 no ip address no ip routecache duplex auto speed auto bridge-group 1 no bridgegroup 1 source-learning bridge-group 1 spanning-disabled ! interface BVI1 ip address 10.77.244.194 255.255.255.0 *!--- The address of this unit.* no ip route-cache ! ip default-gateway 10.77.244.194 ip http server ip http help-path http://www.cisco.com/warp/public/779/smbiz/prodconfig/he lp/eag/ivory/1100 ip radius source-interface BVI1 snmpserver community cable RO snmp-server enable traps tty **radius-server local** *!--- Engages the Local RADIUS Server feature.* **nas 10.77.244.194 key shared\_secret** *!---*

*Identifies itself as a RADIUS server, reiterates !--- "localness" and defines the key between the server (itself) and the access point.* ! group testuser *!--- Groups are optional.* ! **user user1 nthash password1** group testuser *!--- Individual user* **user user2 nthash password2** group testuser *!--- Individual user !--- These*

```
individual users comprise the Local Database ! radius-
server host 10.77.244.194 auth-port 1812 acct-port
   1813 key shared_secret
!--- Defines where the RADIUS server is and the key
between !--- the access point (itself) and the server.
radius-server retransmit 3 radius-server attribute 32
include-in-access-req format %h radius-server
authorization permit missing Service-Type radius-server
vsa send accounting bridge 1 route ip ! ! line con 0
line vty 5 15 ! end
```
### <span id="page-3-0"></span>Configurazione GUI

Completare questa procedura per configurare la funzionalità Server RADIUS locale con la GUI:

1. Dal menu a sinistra, scegliere la scheda Server Manager dal menu Security.Configurare il server e indicare l'indirizzo IP del punto di accesso, che nell'esempio è 10.77.244.194.Indicare i numeri di porta 1812 e 1813 su cui il server Radius locale è in ascolto.Specificare il segreto condiviso da utilizzare con il server RADIUS locale, come illustrato nella

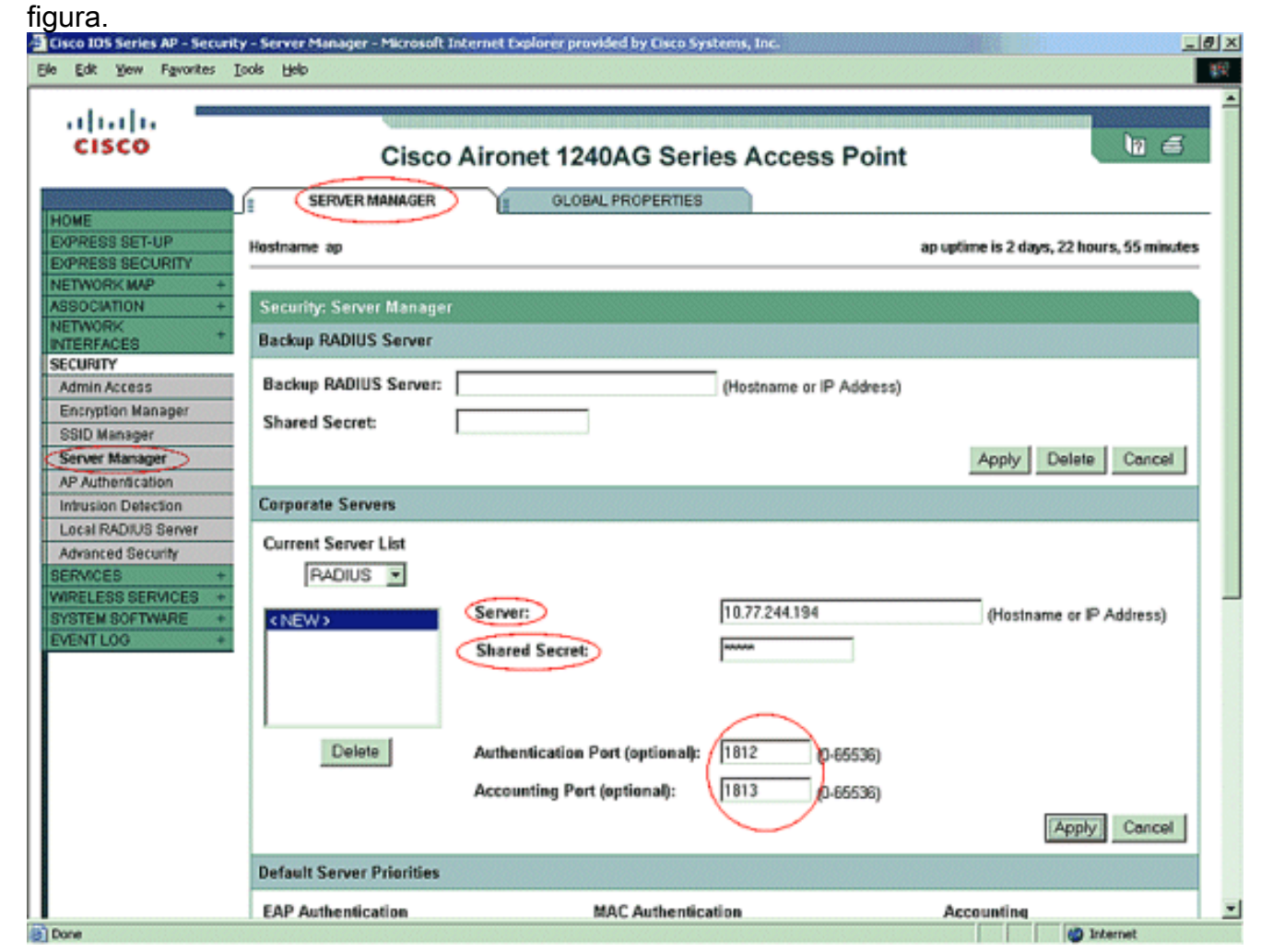

2. Dal menu a sinistra, fare clic sulla scheda Encryption Manager nel menu Security.Specificare la VLAN da applicare.Specificare che deve essere utilizzata la crittografia WEP.Specificare che il suo utilizzo è OBBLIGATORIO.Inizializzare qualsiasi chiave WEP con un carattere esadecimale a 26 cifre. Questa chiave viene utilizzata per crittografare pacchetti broadcast e multicast. Questo passaggio è facoltativo.Impostare la dimensione della chiave su 128 bit. È inoltre possibile scegliere 40 bit. In questo caso, la dimensione della chiave WEP nel

passaggio precedente deve essere un carattere esadecimale a 10 cifre. Questo passaggio è facoltativo.Èinoltre possibile attivare la rotazione della chiave di trasmissione e specificare il periodo di tempo trascorso il quale la chiave di trasmissione viene modificata. Se è disattivata, la chiave di trasmissione è ancora utilizzata ma non modificata. Questo passaggio è facoltativo.Nota: Questi passaggi vengono ripetuti per ciascuna VLAN che utilizza l'autenticazione LEAPFare clic su Apply  $\lambda$ Application.

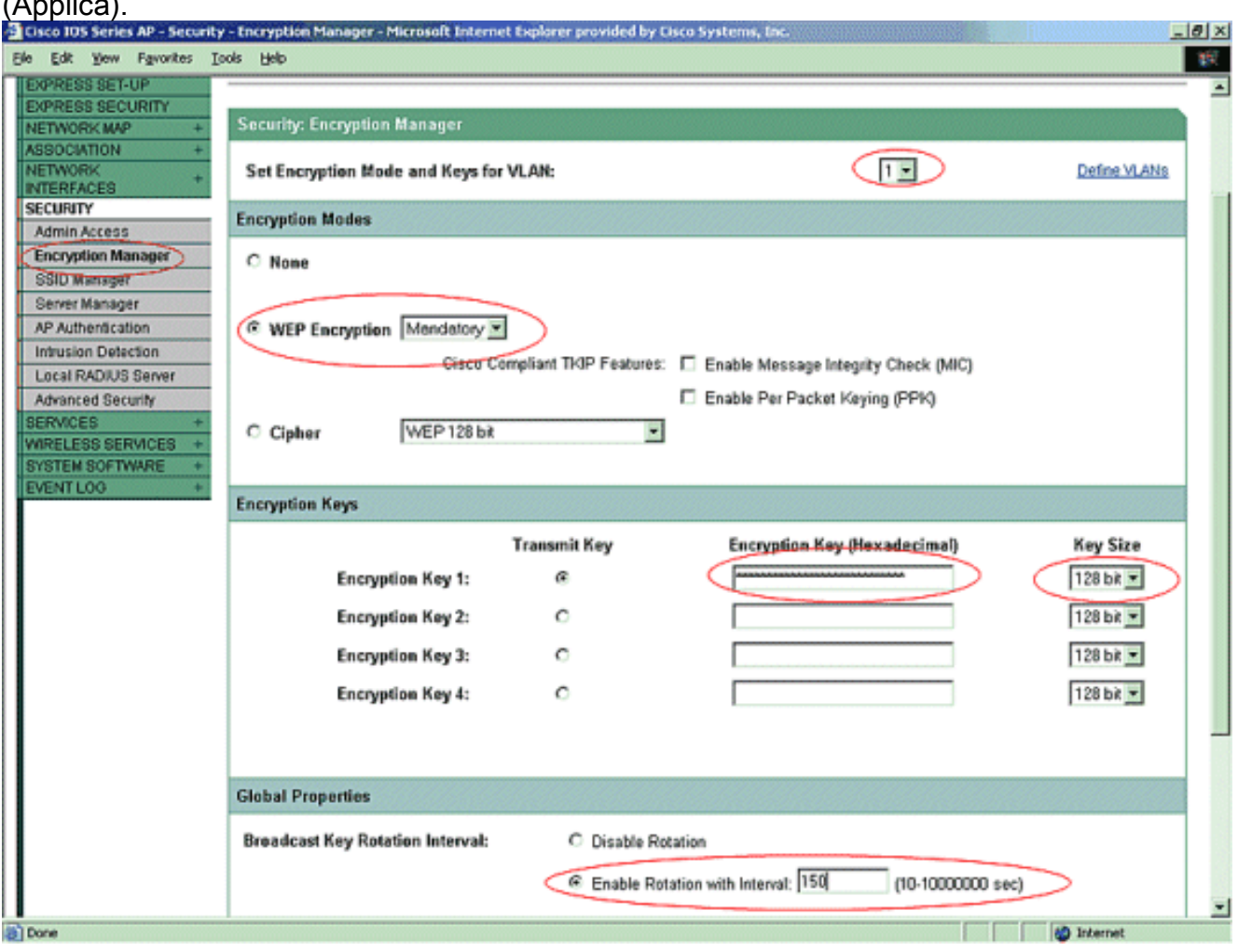

3. Nel menu Protezione della scheda Gestione SSID eseguire le azioni seguenti:**Nota:** è possibile aggiungere ulteriori funzionalità e gestione delle chiavi in un secondo momento, dopo aver verificato che la configurazione di base funziona correttamente.Definire un nuovo SSID e associarlo a una VLAN. Nell'esempio, l'SSID è associato alla VLAN 1.Selezionare Open Authentication (With EAP).Selezionare Network EAP (No Addition).Da Priorità server > Server di autenticazione EAP, scegliere Personalizza; selezionare l'indirizzo IP di questo punto di accesso per Priorità 1.Fare clic su Apply (Applica).

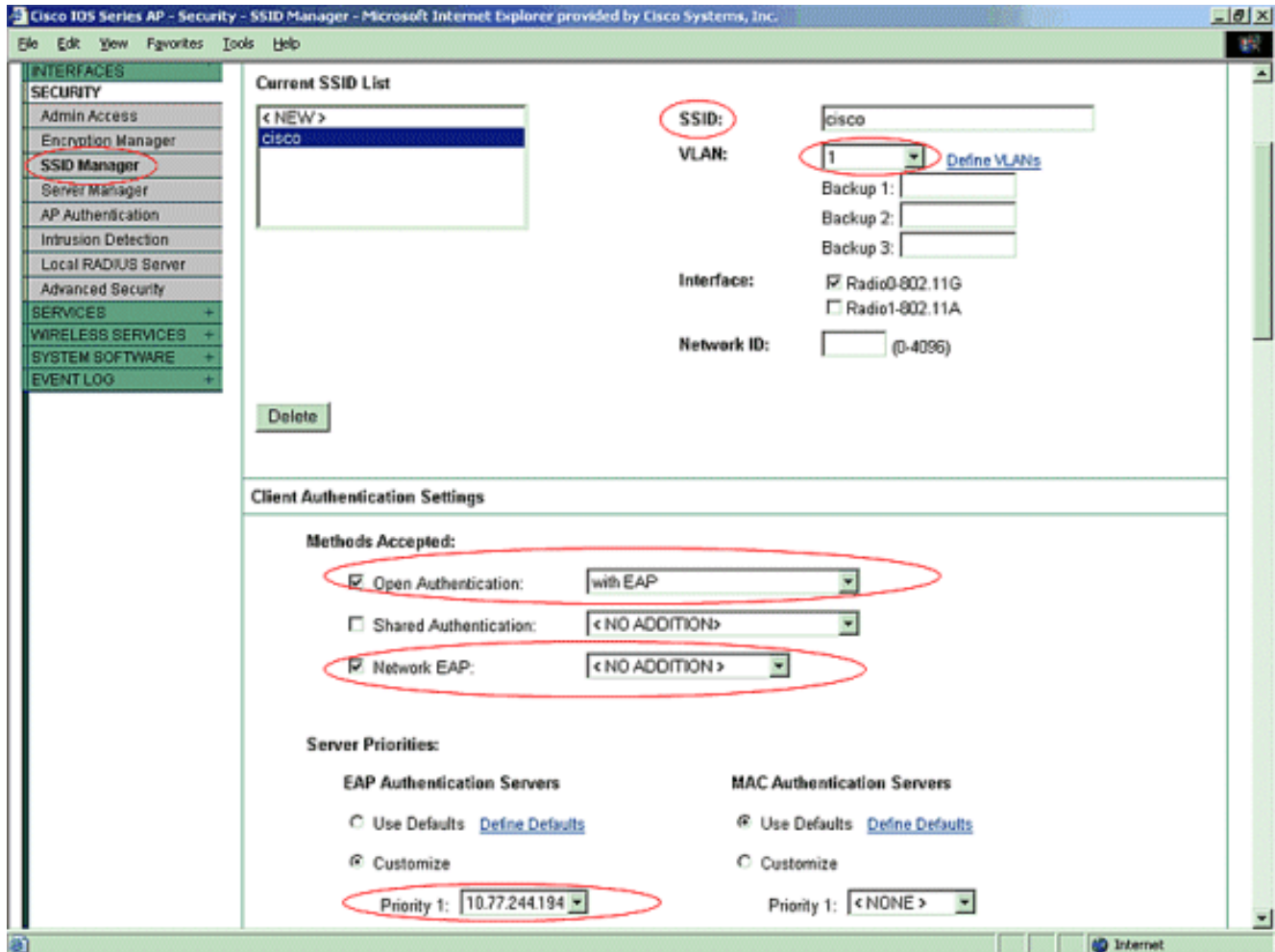

4. In Protezione fare clic su Server RADIUS locale nella scheda Impostazione generaleIn Impostazioni autenticazione server Radius locale, selezionare LEAP per assicurarsi che le richieste di autenticazione LEAP vengano accettate.Definire l'indirizzo IP e il segreto condiviso del server RADIUS. Per il server RADIUS locale, questo è l'indirizzo IP del punto di accesso (10.77.244.194).Fare clic su Apply (Applica).

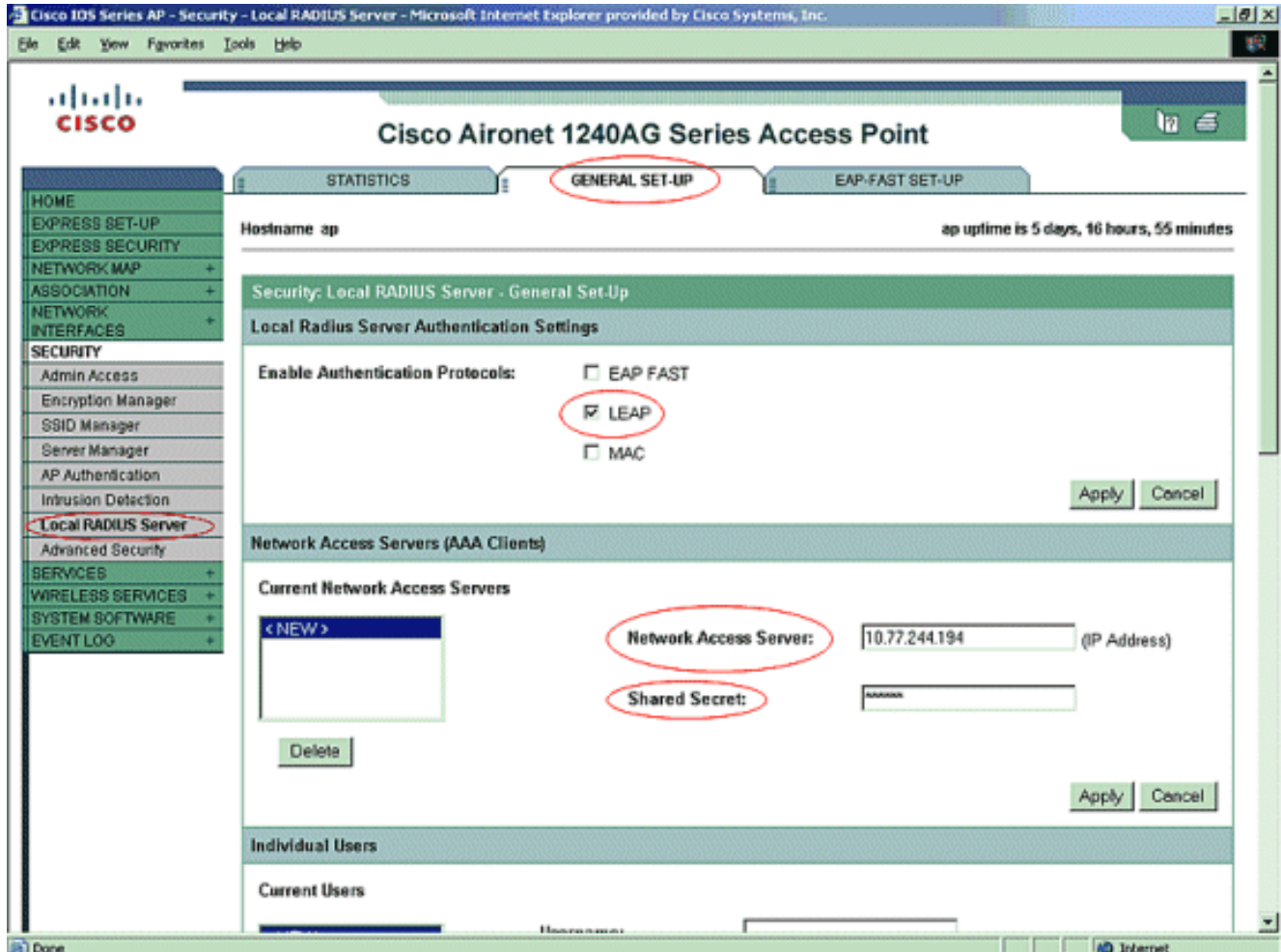

Scorrere verso il basso da Server RADIUS locale nella scheda Impostazioni generali e 5.definire i singoli utenti con i relativi nomi utente e password. Se lo si desidera, è possibile associare gli utenti ai gruppi definiti nel passaggio successivo. In questo modo, solo alcuni utenti accedono a un SSID.Nota: il database locale RADIUS è costituito da questi nomi utente e password individuali.

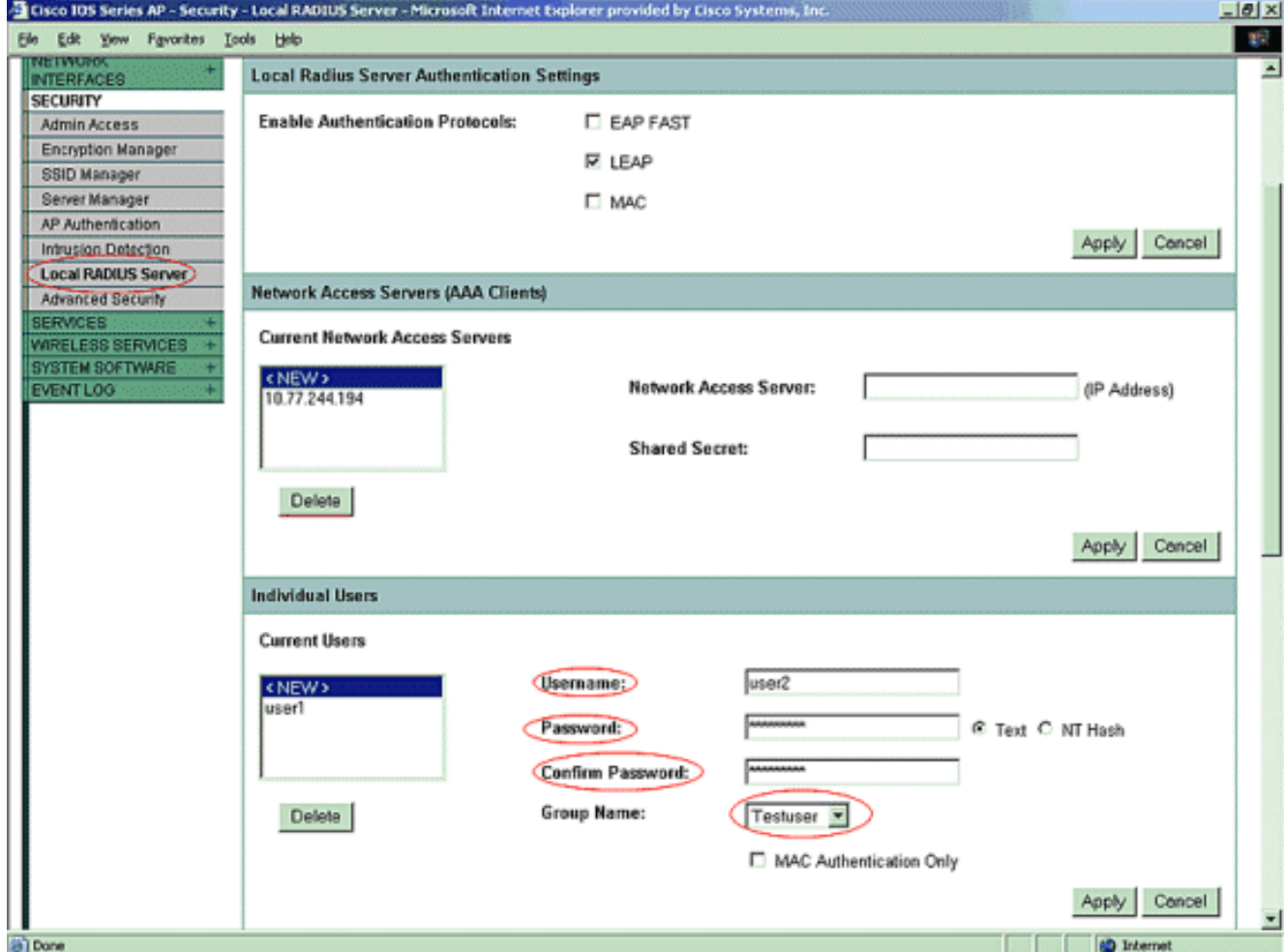

6. Scorrere di nuovo verso il basso nella stessa pagina, dal Server RADIUS locale nella scheda secondaria Configurazione generale fino a Gruppi di utenti; definire i gruppi di utenti e associarli a una VLAN o a un SSID.

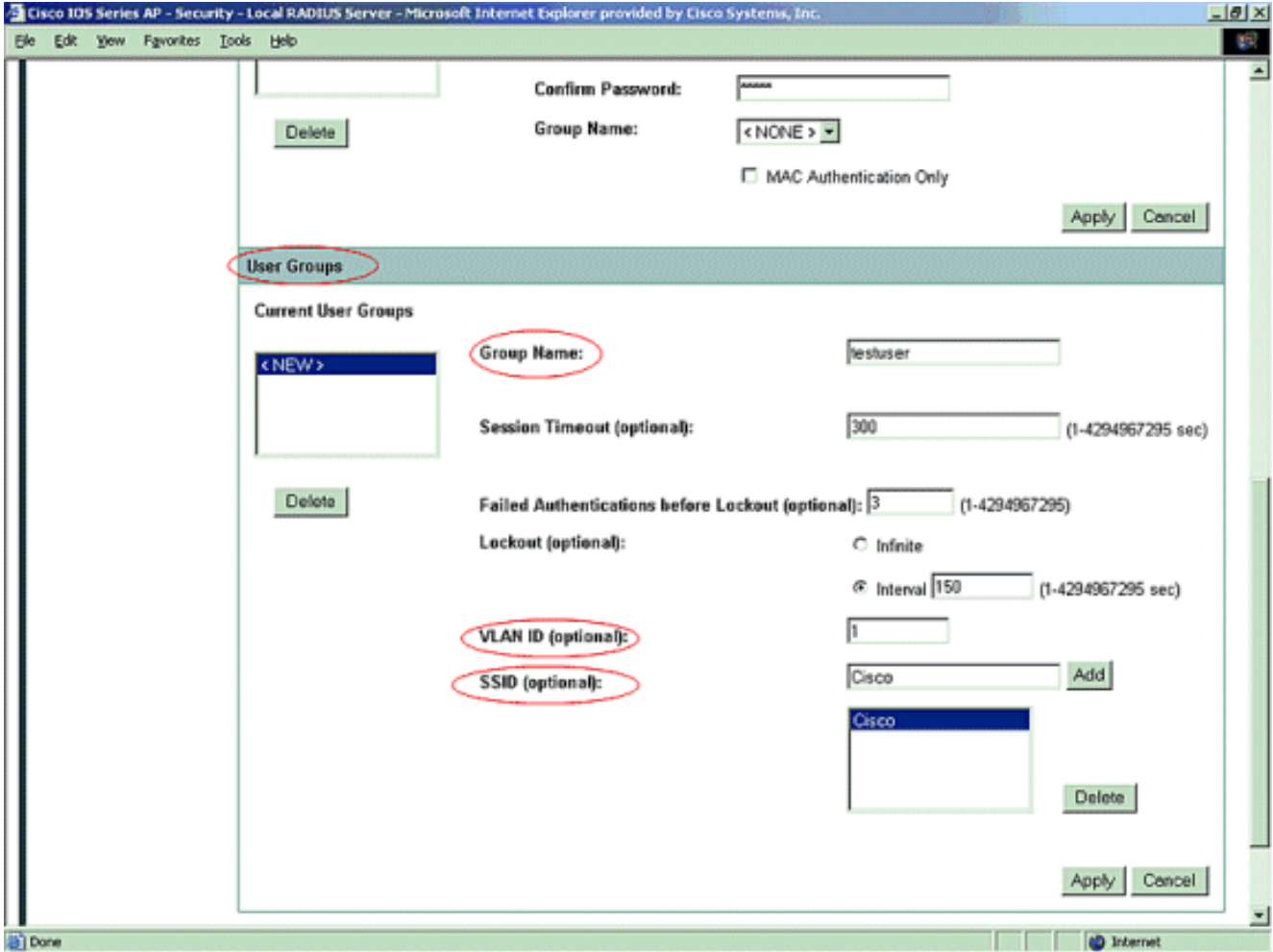

Nota: i gruppi sono facoltativi. Gli attributi del gruppo non vengono passati ad Active Directory e sono rilevanti solo localmente. È possibile aggiungere gruppi in un secondo momento, dopo aver verificato che la configurazione di base funzioni correttamente.

## <span id="page-8-0"></span>**Verifica**

Per verificare che la configurazione funzioni correttamente, consultare questa sezione.

• show radius local-server statistics: questo comando visualizza le statistiche raccolte dall'autenticatore locale.

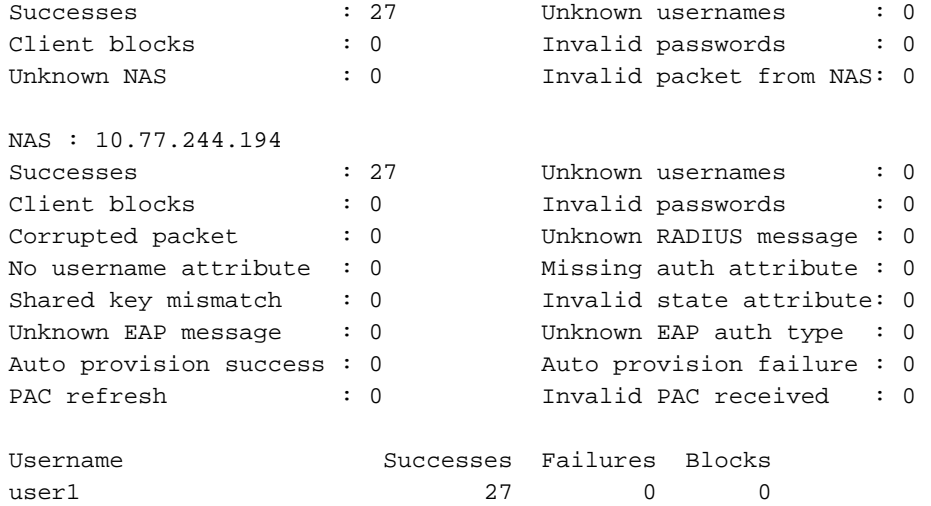

• show radius server-group all: questo comando visualizza un elenco di tutti i gruppi di server RADIUS configurati sul punto di accesso.

## <span id="page-9-0"></span>Risoluzione dei problemi

#### <span id="page-9-1"></span>Procedura di risoluzione dei problemi

In questa sezione vengono fornite informazioni utili per risolvere eventuali problemi con questa configurazione.

- 1. Per evitare problemi di RF che impediscano l'autenticazione, impostare il metodo dell'SSID su Open per disabilitare temporaneamente l'autenticazione.Dalla GUI: nella pagina SSID Manager, deselezionare Network-EAP e selezionare Open.Dalla riga di comando - Utilizzare i comandi authentication open e no authentication network-eap methods.Se il client viene associato correttamente, RF non contribuisce al problema di associazione.
- 2. Verificare che tutte le password segrete condivise siano sincronizzate. Le righe  $_{\tt radius-server}$ host x.x.x.x auth-port x acct-port x key <shared\_secret>  $e$  nas x.x.x key <shared\_secret> devono contenere la stessa password segreta condivisa.
- 3. Rimuovere tutti i gruppi di utenti e la configurazione relativa ai gruppi di utenti. A volte possono verificarsi conflitti tra i gruppi di utenti definiti dal punto di accesso e i gruppi di utenti del dominio.

#### <span id="page-9-2"></span>Comandi per la risoluzione dei problemi

Nota: consultare le [informazioni importanti sui comandi di debug](//www.cisco.com/en/US/tech/tk801/tk379/technologies_tech_note09186a008017874c.shtml) prima di usare i comandi di debug.

• debug dot11 aaa authenticator all: questo debug mostra le varie negoziazioni attraverso cui deve passare un client durante l'associazione e l'autenticazione attraverso il processo 802.1x o EAP dal punto di vista di Authenticator (Access Point). Questo debug è stato introdotto nel software Cisco IOS versione 12.2(15)JA. Questo comando rende obsoleto debug dot11 aaa dot1x in questa versione e nelle versioni successive.

```
 *Mar 1 00:26:03.097: dot11_auth_add_client_entry:
   Create new client 0040.96af.3e93 for application 0x1
*Mar 1 00:26:03.097: dot11 auth initialize client:
   0040.96af.3e93 is added to the client list for application 0x1
 -----------------------------------------------
   Lines Omitted for simplicity ------------------
*Mar 1 00:26:03.098: dot11 auth dot1x start:
   in the dot11_auth_dot1x_start
*Mar 1 00:26:03.132: dot11_auth_dot1x_run_rfsm:
   Executing Action(CLIENT_WAIT,EAP_START) for 0040.96af.3e93
*Mar 1 00:26:03.132: dot11 auth dot1x send id req to client:
   Sending identity request to 0040.96af.3e93(client)
*Mar 1 00:26:03.133: *Mar 1 00:26:03.099:
   dot11_auth_dot1x_send_id_req_to_client:
   Client 0040.96af.3e93 timer started for 30 seconds
*Mar 1 00:26:03.132: dot11_auth_parse_client_pak:
   Received EAPOL packet from 0040.96af.3e93
------------------------------------------------
```
 Lines Omitted----------------------------------- \*Mar 1 00:26:03.138: EAP code: 0x2 id: 0x1 length: 0x000A type: 0x1 01805BF0: 0100000A 0201000A 01757365 7231 .........**user1***(User Name of the client)* \*Mar1  $00:26:03.146:$  dot11 auth dot1x run rfsm: Executing Action(CLIENT\_WAIT,CLIENT\_REPLY) for 0040.96af.3e93 \*Mar1 00:26:03.147:dot11\_auth\_dot1x\_send\_response\_to\_server: **Sending client 0040.96af.3e93 data toserver** \*Mar1 00:26:03.147: dot11\_auth\_dot1x\_send\_response\_to\_server: Started timer server\_timeout 60 seconds ------------------------------------------------- Lines Omitted------------------------------------ \*Mar1 00:26:03.150: dot11\_auth\_dot1x\_parse\_aaa\_resp: **Received server response:GET\_CHALLENGE\_RESPONSE** \*Mar1 00:26:03.150: dot11\_auth\_dot1x\_parse\_aaa\_resp: found session timeout 10 sec \*Mar 1 00:26:03.150: dot11\_auth\_dot1x\_run\_rfsm: Executing Action(SERVER\_WAIT,SERVER\_REPLY) for 0040.96af.3e93 \*Mar 1 00:26:03.150: dot11\_auth\_dot1x\_send\_response\_to\_client: **Forwarding server message to client 0040.96af.3e93** ---------------------------------------------- Lines Omitted--------------------------------------- \*Mar 1 00:26:03.151: dot11\_auth\_send\_msg: **Sending EAPOL to requestor** \*Mar 1 00:26:03.151: dot11\_auth\_dot1x\_send\_response\_to\_client: Started timer client\_timeout 10 seconds \*Mar 1 00:26:03.166: dot11\_auth\_parse\_client\_pak: **Received EAPOL packet***(User Credentials)* **from 0040.96af.3e93** \*Mar 1 00:26:03.166: EAP code: 0x2 id: 0x11 length: 0x0025 type: 0x11 01805F90: 01000025 02110025...%...%01805FA0: 11010018 7B75E719 C5F3575E EFF64B27 **....{ug.EsW^ovK'** Executing Action(CLIENT\_WAIT,CLIENT\_REPLY) for 0040.96af.3e93 \*Mar 1 00:26:03.186: dot11\_auth\_dot1x\_send\_response\_to\_server: **Sending client 0040.96af.3e93 data** *(User Credentials)* **to server** \*Mar 1 00:26:03.186: dot11\_auth\_dot1x\_send\_response\_to\_server: Started timer server\_timeout 60 seconds ---------------------------------------------- Lines Omitted---------------------------------------- \*Mar 1 00:26:03.196: dot11 auth dot1x parse aaa resp: **Received server response: PASS** \*Mar1 00:26:03.197: dot11\_auth\_dot1x\_run\_rfsm: ExecutingAction(SERVER\_WAIT,SERVER\_PASS) for 0040.96af.3e93 \*Mar 1 00:26:03.197: dot11\_auth\_dot1x\_send\_response\_to\_client: **Forwarding server message***(Pass Message)* **to client** ------------------------------------------------ Lines Omitted------------------------------------- \*Mar 1 00:26:03.198: dot11\_auth\_send\_msg: Sending EAPOL to requestor \*Mar 1 00:26:03.199: dot11\_auth\_dot1x\_send\_response\_to\_client: Started timer client\_timeout 30 second \*Mar 1 00:26:03.199: dot11\_auth\_send\_msg: **client authenticated 0040.96af.3e93,** node\_type 64 for application 0x1

```
*Mar 1 00:26:03.199: dot11_auth_delete_client_entry:
   0040.96af.3e93 is deleted for application 0x1
*Mar 1 00:26:03.200: %DOT11-6-ASSOC:
    Interface Dot11Radio0, Station Station Name 0040.96af.3e93 Associated KEY_MGMT[NONE]
```
- $\bullet$  debug radius authentication: questo debug visualizza le negoziazioni RADIUS tra il server e il client, che in questo caso sono entrambi il punto di accesso.
- debug radius local-server client: questo debug mostra l'autenticazione del client dal punto di vista del server RADIUS.

```
 *Mar 1 00:30:00.742: RADIUS(0000001A):
   SendAccess-Request(Client's User Name) to 10.77.244.194:1812(Local Radius Server)
   id 1645/65, len 128
 *Mar 1 00:30:00.742: RADIUS:
   User-Name [1] 7 "user1"
 *Mar 1 00:30:00.742: RADIUS:
   Called-Station-Id [30] 16 "0019.a956.55c0"
 *Mar 1 00:30:00.743: RADIUS:
   Calling-Station-Id [31] 16 "0040.96af.3e93" (Client)
 *Mar 1 00:30:00.743: RADIUS:
   Service-Type [6] 6 Login [1]
 *Mar 1 00:30:00.743: RADIUS:
  Message-Authenticato[80]
 *Mar 1 00:30:00.743: RADIUS:
   23 2E F4 42 A4 A3 72 4B 28 44 6E 7A 58 CA 8F 7B [#.?B??rK(DnzX??{]
  *Mar 1 00:30:00.743: RADIUS:
  EAP-Message [79] 12
 *Mar 1 00:30:00.743:
   RADIUS: 02 02 00 0A 01 75 73 65 72 31
                        [?????user1]
 *Mar 1 00:30:00.744: RADIUS:
   NAS-Port-Type [61] 6 802.11 wireless
    --------------------------------
   Lines Omitted For Simplicity---------------------
 *Mar 1 00:30:00.744: RADIUS:
   NAS-IP-Address [4] 6 10.77.244.194(Access Point IP)
*Mar 1 00:30:00.744: RADIUS: Nas-Identifier [32] 4 "ap"
   ----------------------------------
   Lines Omitted---------------------------------
 *Mar 1 00:30:00.745: RADIUS:
   Received from id 1645/65 10.77.244.194:1812, Access-Challenge, len 117
 *Mar 1 00:30:00.746: RADIUS:
   75 73 65 72 31 [user1]
 *Mar 1 00:30:00.746: RADIUS:
   Session-Timeout [27] 6 10
 *Mar 1 00:30:00.747: RADIUS: State [24] 50
 *Mar 1 00:30:00.747: RADIUS:
   BF 2A A0 7C 8265 76 AA 00 00 00 00 00 00 00 00
   [?*?|?ev?????????]
  ---------------------------------------
   Lines Omitted for simplicity -------------
 *Mar 1 00:30:00.756:
   RADIUS/ENCODE(0000001A):Orig. component type = DOT11
*Mar 1 00:30:00.756: RADIUS: AAA Unsupported Attr: ssid [264] 5
 *Mar 100:30:00.756: RADIUS: 63 69 73 [cis]
 *Mar 1 00:30:00.756: RADIUS: AAA Unsupported Attr: interface [157] 3
 *Mar 1 00:30:00.756: RADIUS: 32 [2]
 *Mar 1 00:30:00.757: RADIUS(0000001A): Config NAS IP: 10.77.244.194
 *Mar 1 00:30:00.757: RADIUS/ENCODE(0000001A): acct_session_id: 26
 *Mar 1 00:30:00.757: RADIUS(0000001A): Config NAS IP: 10.77.244.194
```

```
 *Mar 1 00:30:00.779: RADIUS(0000001A):
   Send Access-Request to 10.77.244.194:1812 id 1645/67, len 189
  *Mar 1 00:30:00.779: RADIUS:
   authenticator B0 15 3C C1 BC F6 31 85 - 66 5D 41 F9 2E B4 48 7F
  *Mar 1 00:30:00.779: RADIUS: User-Name [1] 7 "user1"
  *Mar 1 00:30:00.780: RADIUS: Framed-MTU [12] 6 1400
  *Mar 1 00:30:00.780: RADIUS: Called-Station-Id [30] 16"0019.a956.55c0"
  *Mar 1 00:30:00.780: RADIUS: Calling-Station-Id [31] 16"0040.96af.3e93"
  *Mar 1 00:30:00.758: RADIUS:
   92 D4 24 49 04 C2 D2 0A C3 CE E9 00 6B F1 B2 AF [??$I????????k???]
  *Mar 1 00:30:00.759: RADIUS: EAP-Message [79] 39
  *Mar 1 00:30:00.759: RADIUS:
   02 17 00 25 11 01 00 18 05 98 8B BE 09 E9 45 E2
     [??????????????E?]
  *Mar 1 00:30:00.759: RADIUS:
   73 5D 33 1D F0 2F DB 09 50 AF 38 9F F9 3B BD D4
    [s]3??/??P?8??;??]
  *Mar 1 00:30:00.759: RADIUS:
   75 73 65 72 31 [user1]
    ----------------------------------------
   Lines Omitted---------------------------
  *Mar 1 00:30:00.781: RADIUS: State [24] 50 RADIUS:
   NAS-IP-Address [4] 6 10.77.244.194
*Mar 1 00:30:00.783: RADIUS: Nas-Identifier [32] 4 "ap"
  *Mar 1 00:30:00.822: RADIUS:
   Received from id 1645/67 10.77.244.194:1812, Access-Accept, len 214
  *Mar 1 00:30:00.822:
   RADIUS: authenticator 10 0C B6 EE 7A 96 3A 46 - 36 49 FC D3 7A F4 42 2A
  ---------------------------------------
   Lines Omitted----------------------------
  *Mar 1 00:30:00.823: RADIUS: 75 73 65 72 31 [user1]
*Mar 1 00:30:00.823: RADIUS: Vendor, Cisco [26] 59
  *Mar 1 00:30:00.823: RADIUS:
   Cisco AVpair [1] 53 "leap:session-key=?+*ve=];q,oi[d6|-z."
  *Mar 1 00:30:00.823:
   RADIUS: User-Name [1] 28 "user1 *Mar 1 00:30:00.824: RADIUS:
   Message-Authenticato[80] 18
  *Mar 1 00:30:00.824: RADIUS:
    06 2D BA 93 10 C0 91 F8 B4 B8 A4 00 82 0E 11 36
    [?-?????????????6]
    *Mar 1 00:30:00.826: RADIUS/DECODE: EAP-Message fragments,
37, total 37 bytes
  *Mar 1 00:30:00.826: found leap session key
  *Mar 1 00:30:00.830: %DOT11-6-ASSOC:
    Interface Dot11Radio0, Station Station Name Associated KEY_MGMT[NONE]
```
• debug radius local-server packets: questo debug visualizza tutti i processi eseguiti da e dal punto di vista del server RADIUS.

### <span id="page-12-0"></span>Informazioni correlate

- [Configurazione di un punto di accesso come autenticatore locale](//www.cisco.com/en/US/docs/wireless/access_point/12.2_11_JA/configuration/guide/s11local.html?referring_site=bodynav)
- [Configurazione dei tipi di autenticazione](//www.cisco.com/en/US/docs/wireless/access_point/12.2_11_JA/configuration/guide/s11auth_ps430_TSD_Products_Configuration_Guide_Chapter.html?referring_site=bodynav)
- [Configurazione dei server RADIUS e TACACS+](//www.cisco.com/en/US/docs/wireless/access_point/12.2_11_JA/configuration/guide/s11radi_ps430_TSD_Products_Configuration_Guide_Chapter.html?referring_site=bodynav)
- Documentazione e supporto tecnico Cisco Systems